Conference on Electrical Engineering, Informatics, Industrial Technology, and Creative Media 2023

# RANCANG BANGUN SISTEM INFORMASI GEOGRAFIS PETSHOP DI KOTA PURWOKERTO BERBASIS WEBSITE MENGGUNAKAN METODE RAPID APPLICATION DEVELOPMENT

Marsel Adenito Raharjo<sup>#1</sup>, Nadia Nabila<sup>\*2</sup>, Wahyu Andi Saputra<sup>#3</sup>

Program Studi Teknik Informatika, Fakultas Informatika, Institut Teknologi Telkom Purwokerto Jl. D.I. Panjaitan No 128, Kec. Purwokerto Selatan, Kabupaten Banyumas, Jawa Tengah 53147

> <sup>1</sup>[18102057@ittelkom-pwt.ac.id](mailto:18102057@ittelkom-pwt.ac.id1) <sup>2</sup> [2211102174@ittelkom-pwt.ac.id](mailto:2211102174@ittelkom-pwt.ac.id2) [andi@ittelkom-pwt.ac.id](mailto:andi@ittelkom-pwt.ac.id)

Received on 12-11-2023, revised on 12-11-2023, accepted on 12-11-2023

## **Abstrak**

Kegemaran tiap manusia pastinya berbeda, seperti salah satunya adalah memelihara hewan. Hiburan dan kesenangan adalah tujuan utama memelihara hewan. Jumlah hewan yang dimiliki orang Indonesia terus meningkat, menurut insight.rakuten.com. Pentingnya petshop pasti terkait dengan peningkatan populasi hewan peliharaan. Petshop merupakan tempat yang menjual hewan dan produk hewan peliharaan. Di Purwokerto sudah terdapat banyak petshop untuk memenuhi kebutuhan binatang peliharaan, tetapi menurut survei, banyak orang yang kesulitan mencari petshop yang tepat. Hal ini disebabkan oleh kurangnya informasi tentang layanan yang tersedia di petshop. Masyarakat dapat menggunakan sistem informasi geografis untuk mencari dan menemukan informasi lengkap tentang.

**Kata kunci : Petshop, Sistem Informasi Geografis, RAD, Blackbox**

*This is an open access article under th[e CC BY-SA](https://creativecommons.org/licenses/by-sa/4.0/) license.*

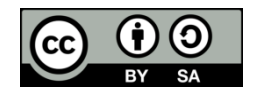

*Corresponding Author:* Nadia Nabila Program Studi Teknik Informatika, Fakultas Informatika, Institut Teknologi Telkom Purwokerto Jl. D.I. Panjaitan No 128, Kec. Purwokerto Selatan, Kabupaten Banyumas, Jawa Tengah 53147 Email: 2211102174@ittelkom-pwt.ac.id

## **I.** PENDAHULUAN

etshop adalah tempat untuk membeli perlengkapan hewan peliharaan[1]. Di kota Purwokerto banyak terdapat toko hewan peliharaan dimana pemilik hewan peliharaan dapat memenuhi kebutuhan hewan peliharaannya. Namun, beberapa masyarakat mengalami kesulitan menemukan petshop yang memenuhi kebutuhan mereka. Namun, petshop di Kota Purwokerto sudah ditampilkan di Google Maps. Hal ini disebabkan kurangnya informasi tentang layanan yang tersedia di toko hewan peliharaan. Berkembangnya berbagai aplikasi dan website telah dipengaruhi oleh peningkatan kecepatan dan biaya internet dalam beberapa tahun terakhir[2]. Banyak juga perkembangan berbagai jenis teknologi, seperti teknologi sistem informasi geografis. Pelanggan bisa memanfaatkan sistem tersebut ketika akan mencari informasi lengkap mengenai toko hewan peliharaan yang ada di kota Purwokerto. Ini karena SIG memiliki kemampuan untuk melihat data dan mengubah ukuran, bentuk, warna, dan lambing.[3]. Rapid application development adalah metode yang akan diterapkan untuk mengembangkan sistem[4]. Metode Rapid Application Development (RAD) digunakan untuk merancang dan membangun sistem informasi rapor online. RAD memiliki banyak keuntungan, seperti siklus pengembangan yang lebih pendek, fleksibilitas P

yang lebih besar, peningkatan keterlibatan pengguna, dan kemampuan untuk mengurangi kesalahan.[4]. Pengujian harus dilakukan untuk mengevaluasi kualitas sistem saat ini agar seluruh fungsinya dapat berfungsi dengan benar dan sesuai dengan kebutuhan pengguna. Salah satu pengujian sistem yang berpusat pada kemampuan sistem untuk berfungsi yaitu metode blackbox. Cara ini dapat mengevaluasi apakah sistem dibuat dengan baik atau tidak dan memperbaiki berbagai kesalahan[5]. Pengujian ini dilakukan semata-mata dengan mengambil hasil eksekusi setiap skenario pengujian dan memverifikasi fungsionalitas sistem[6]. Behavior testing Equivalence partitioning, robustness testing, cause-effect relationship serta boundary value analysis, termasuk teknik yang dapat dilakukan dalam pengujian menggunakan blackbox[7]. Karena hanya memerlukan penguji yang berpengalaman dalam pengembangan sistem, pengujian black box mudah dilakukan. Pengujian ini akan menunjukkan bagaimana sistem berfungsi dengan kondisi input[7].

# **II.** METODE PENELITIAN

## A. Subyek dan Obyek Penelitian

Berdasarkan pembahasan sebelumnya, penelitian ini bertujuan untuk mengumpulkan informasi tentang petshop di Kota Purwokerto. Pemilik hewan peliharaan yang membutuhkan petshop untuk memenuhi kebutuhan mereka adalah subjek penelitian ini.

## B. Diagram Alir penelitian

Penyusunan laporan, pengumpulan data, teknik pengembangan sistem, dan pengujian sistem adalah alur kerja dan tahapan melakukan penelitian yang dilakukan oleh peneliti dalam pengembangan sistem informasi geografis petshop. Diagram alir penelitiannya dapat dilihat seperti pada *Gambar 1.*

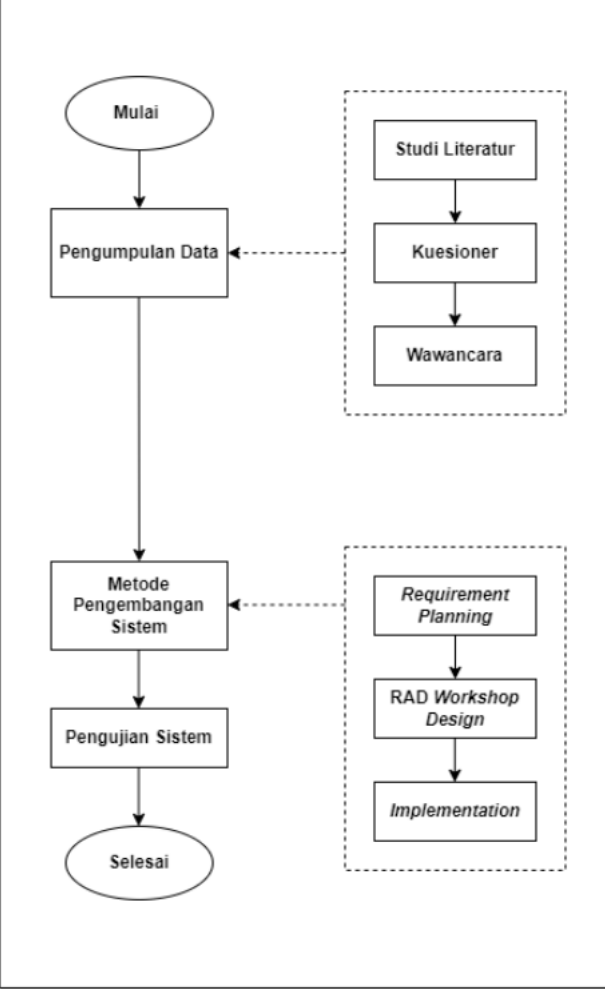

*Gambar 1. Diagram Alir Penelitian*

# C. Pengumpulan Data

Tiga metode pengumpulan data digunakan dalam penelitian ini.

- 1. Penelitian literatur dilakukan. Buku serta artikel lain yang saling berkaitan dengan topik penelitian ini dapat dipelajari, seperti petshop, sistem informasi geografis, metode blackbox dan metode pengembangan aplikasi cepat. Penulis mengumpulkan data dari poligon Kota Purwokerto<sup>[8]</sup>.
- 2. Dilakukan survei yang berguna dapat mengetahui masalah yang dihadapi pemilik hewan peliharaan. Melalui kuesioner dibuat melalui platform Google Forms dan dibagikan kepada warga Kota Purwokerto. Berikut adalah beberapa pertanyaan yang muncul dalam survei tersebut..
- 3. Dilakukan wawancara yaitu mengunjungi petshop di Kota Purwokerto untuk mendapatkan informasi tentang petshop tersebut. Perekrutan hasil wawancara dilakukan untuk dapat dipelajari di masa mendatang, dan hasilnya disimpan dalam bentuk tabel.

D. Metode Pengembangan Sistem

Metode Rapid Application Development (RAD) adalah versi singkat dari metode waterfall karena menggunakan pendekatan kontruksi komponen dan menggabungkan berbagai teknik terstruktur dengan teknik prototyping untuk memastikan pengembangan berjalan dengan cepat.[9]. Salah satu kelebihan metode Rapid Application Development (RAD) adalah keterlibatan pengguna dalam proses perancangan sistem secara keseluruhan, sehingga memungkinkan sistem dibuat sesuai keinginan dan kebutuhan pengguna[10]. Tiga tahapan metode Rapid Application Development (RAD) adalah perencanaan persyaratan, desain workshop RAD, dan pelaksanaan.

1. Material requirement planning

Pada tahap ini, peneliti akan berbicara dengan pengguna untuk menentukan persyaratan yang diperlukan untuk masalah saat ini. Jika permintaan diterima, mereka harus dapat menyelesaikan masalah dan menjelaskan bagaimana sistem akan berfungsi. Ketika persyaratan telah ditentukan, lanjut ke tahap berikutnya, yaitu desain ruang kerja RAD..

2. RAD workshop desain

Pada tahap ini, Peneliti akan mulai membuat prototype sistem sesuai dengan persyaratan. Pada tahap ini, user yang aktif sangat penting karena dapat menentukan desain yang dibuat telah mencapai tujuan yang diinginkan atau belum. Sebelum merancang desain, akan dibuat rancangan UML, di mana peneliti akan berbicara dengan user untuk memastikan persyaratan yang diperlukan untuk masalah saat ini. Jika permintaan diterima, mereka harus memiliki kemampuan untuk memecahkan masalah dan menjelaskan bagaimana sistem akan berfungsi. Saat persyaratan telah ditentukan, langkah berikutnya adalah tahap Rapid Application Development (RAD) workshop design sistem.

3. Impelementation

Setelah desain memenuhi kebutuhan pengguna, Peneliti akan mulai menggunakan pemrograman untuk mengubah ide tersebut menjadi suatu sistem. Lalu sistem akan dievaluasi setelah selesai dibuat untuk memastikan tidak ada kesalahan lagi.

## III. HASIL DAN PEMABAHASAN

- A. Hasil Pengumpulan Data
	- 1. Kuisioner

Untuk mengetahui masalah yang dihadapi pemilik hewan di Kota Purwokerto, kuesioner digunakan untuk mengumpulkan data. Hasilnya adalah 32 responden terdapat pada *Tabel 1.*

| No. | Pertanyaan                                         | Hasil               |  |
|-----|----------------------------------------------------|---------------------|--|
| 1.  | Apakah Anda memiliki pet?                          | Punya: 81,3%        |  |
|     |                                                    | Tidak punya: 18,8%  |  |
|     | Apakah klinik hewan atau petshop langganan Anda?   | Punya: 37,5%        |  |
|     |                                                    | Tidak punya: 62,5%  |  |
|     | kesulitan<br>pernah<br>Apakah<br>Anda<br>mengalami | Pernah: $81,3%$     |  |
|     | menemukan petshop yang tepat?                      | Tidak pernah: 18,8% |  |

*Tabel 1. Hasil Kuisioner*

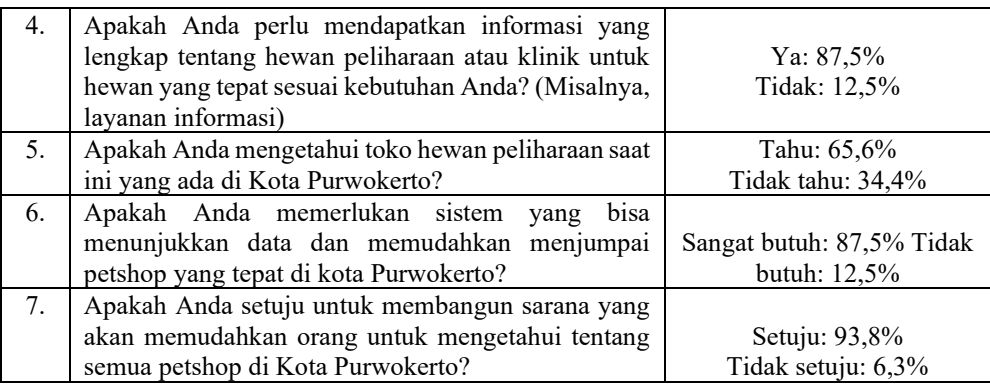

## 2. Wawancara

Proses wawancara digunakan untuk mengumpulkan informasi tentang petshop yang ada di Kota Purwokerto. Berikut beberapa hasil wawancara yang telah dilakukan pada *Tabel 2.*

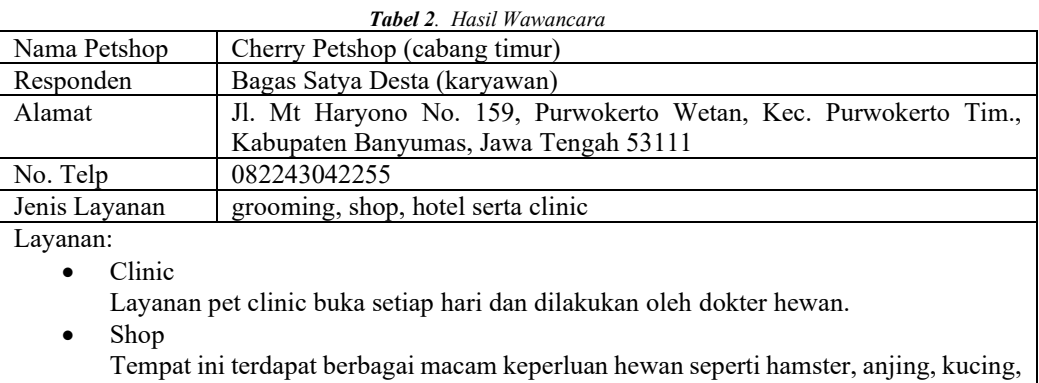

- dan musang.
- **Groomming**
- Layanan grooming yang tersedia ada grooming jamur, kutu, dan potong bulu. • Hotel
- Layanan pet hotel ditempat ini bisa untuk penitipan hewan paling lama 1 bulan.

## B. Requirement Planning

Pada tahap ini, berisikan solusi untuk mengatasi masalah yang muncul untuk mencapai tujuan proyek. Langkah pertama, berdasarkan kuesioner yang dikumpulkan pada tahap pengumpulan data, adalah menganalisis kebutuhan pengguna sistem.

*1.* Analisa Kuesioner

Sejumlah 32 orang menjawab kuesioner yang diberikan kepada masyarakat Kota Purwokerto. 81,2% peserta menjawab bahwa mereka memiliki hewan peliharaan, 37,5% menjawab bahwa mereka tidak memiliki petshop atau klinik hewan langganan, 81,3% menjawab bahwa mereka pernah mengalami kesulitan dalam mencari petshop, 87,5% menjawab bahwa mereka ingin mengetahui informasi lengkap tentang petshop, 34,4% menjawab bahwa mereka tidak tahu tentang petshop yang ada di Kota Purwokerto, dan 87,5% menjawab bahwa mereka membutuhkan sebuah sistem yang dapat menampilkan informasi dari petshop. Selanjutnya, 93,8% peserta.

*2.* Identifikasi Masalah

Hasil analisis kuesioner menunjukkan bahwa masyarakat Kota Purwokerto memerlukan sistem yang bisa mengetahui data dan lokasi petshop untuk memudahkan mencari petshop sesuai dengan keinginan mereka. Untuk melakukan ini, sistem informasi geografis (SIG) dapat digunakan.

*3.* Analisa Kebutuhan Sistem

Berdasarkan analisis survei dan identifikasi masalah yang telah diidentifikasi, penulis memutuskan bahwa dua peran sistem dibangun: pengguna dan admin. Berikut adalah persyaratan sistem untuk masing-masing peran tersebut pada *Tabel 3.*

| <b>Tubel</b> 9. Andrisa Rebuluman Sistem |                                      |  |  |  |
|------------------------------------------|--------------------------------------|--|--|--|
| Role Pengguna                            | Role Admin                           |  |  |  |
| Terdapat halaman menu utama              | Terdapat fitu login                  |  |  |  |
| Terdapat halaman detail dari data        | Terdapat halaman menu utama          |  |  |  |
| petshop                                  |                                      |  |  |  |
| Terdapat fitur pencarian                 | Terdapat fitur pencarian             |  |  |  |
| Terdapat fitur filter                    | Terdapat fitur filter                |  |  |  |
| Bisa menampilkan titik-titik petshop     | Bisa menampilkan titik-titik petshop |  |  |  |
| pada peta                                | pada peta                            |  |  |  |
| Bisa menampilkan <i>polygon</i> tiap     | Bisa menampilkan <i>polygon</i> tiap |  |  |  |
| Kecamatan                                | Kecamatan                            |  |  |  |
|                                          | Terdapat halaman untuk CRUD data     |  |  |  |
|                                          | petshop                              |  |  |  |
|                                          | Terdapat halaman data petshop        |  |  |  |
|                                          | Terdapat fitur <i>logout</i>         |  |  |  |

*Tabel 3. Analisa Kebutuhan Sistem*

# C. RAD Workshop Design

- 1. Perancangan UML (*Unified Modeling Language*)
	- a. Identifikasi *Role*

Gambaran mengenai identifikasi role dapa dilihat pada *Tabel 4.*

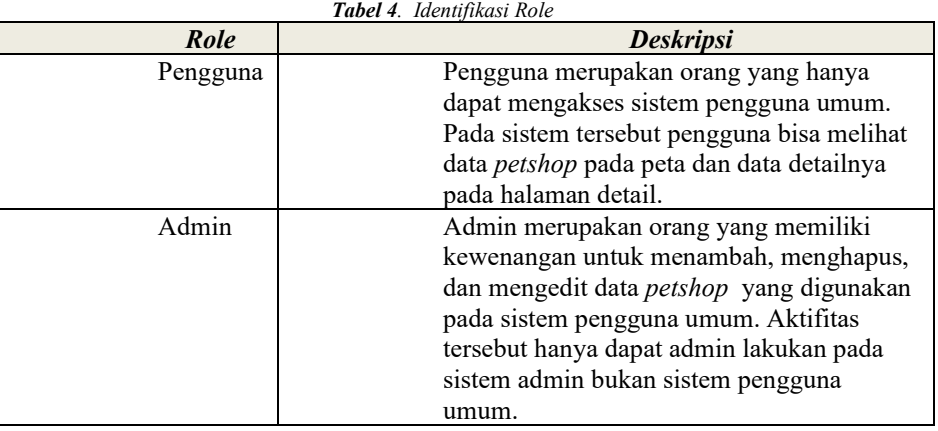

# b. Use Case Diagram

Hasil dari alur kerja website petshop dilihat pada use case diagram *Gambar 2.*

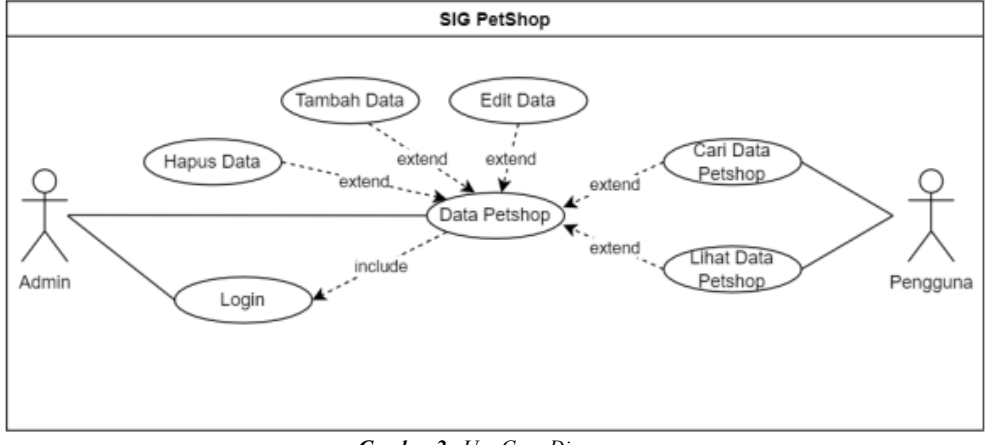

*Gambar 2. Use Case Diagram*

c. Class Diagram

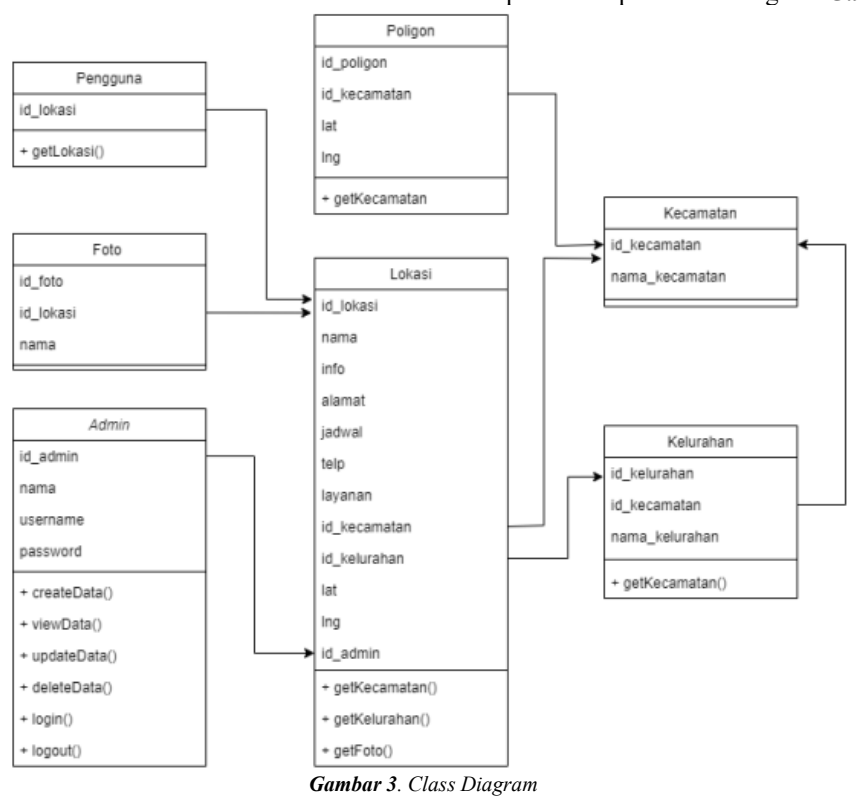

Merupakan gambaran dari objek yang terdapat pada sistem. Diagram ini menunjukkan kelas subjek yang di diagnosa sistem dan keterkaitan diantara tiap kelas objek tersebut. Keterkaiitan antar tabel dalam database dapat dilihat pada class diagram *Gambar 3.*

#### D. Impelmentasi

Pada tahapan ini penulis dapar mulai membangun sistem melalui pemrograman. Sistem dibangun mengikuti rancangan dan dengan desain yang sudah dibuat. Sistem ini dibangun tanpa *framework* atau biasa disebut *native dan dengan* bahasa pemrograman *php.*, dan *MySql* yang digunakan untuk urusan database sistem. Adapun pembangunan dilakukan menggunakan aplikasi *visual studio code*, *XAMPP*, dan *Google Earth Pro*. *Visual studio code* digunakan sebagai *code editor*. *XAMPP* digunakan sebagai aplikasi penyedia satu paket lengkap perangkat lunak. Pada *XAMPP* terdapat *apache* untuk digunakan sebagai *web server* dan *MySql* untuk database sistem. Sedangkan *Google Earth Pro* digunakan untuk mengolah data poligon yang penulis dapatkan. Selain itu penulis juga menggunakan *framework bootstrap* untuk bagian tampilan sistem dan *mapbox* API untuk penggunaan peta digital.

1. Implementasi Database

Pada tahapan ini penulis mulai mengimplementasikan rancangan database yang sudah dibuat menggunakan *MySql* yang terdapat di dalam aplikasi *XAMPP*.

2. Implementasi Design

Pada tahap ini penulis mengimplementasikan *design wireframe* yang telah dibuat menjadi sebuah sistem berbasis *website*.

Berikut hasil di implementasi design, pada *Gambar 4* terdapat halaman beranda pengguna, *Gambar 5* berisi halaman detail petshop, *Gambar 6* berisi halaman login admin, *Gambar 7* terdapat halaman dashboard admin, *Gambar 8* berisi desain halaman data pesthop admin, *Gambar 9* berisi desain halaman tambah data pesthop lalu yang terakhir pada *Gambar 10* berisi halaman edit data pesthop

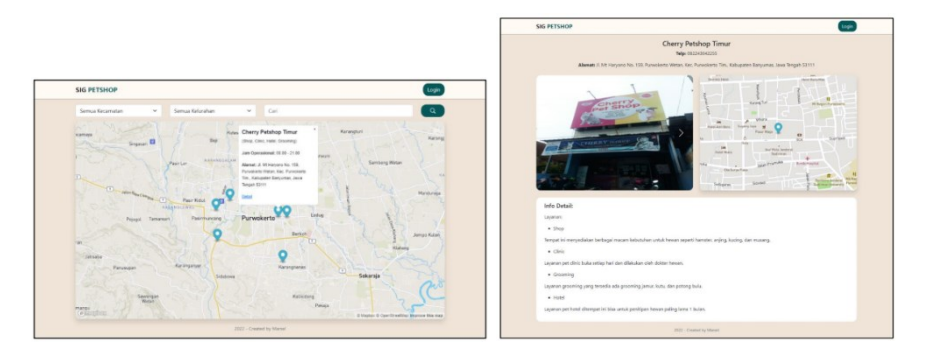

*Gambar 4 Beranda Pengguna Gambar 5 Detail pada Petshop*

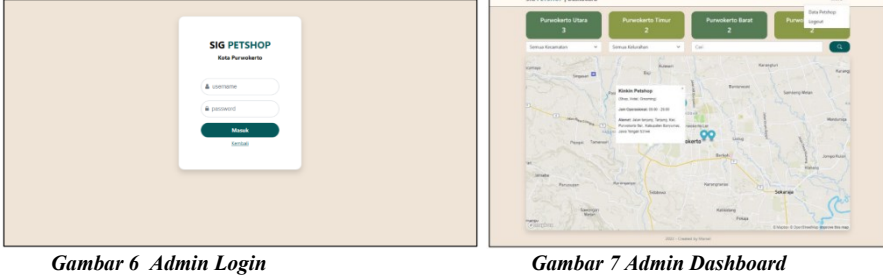

|                                       |                               | Data Petshop            |                                                                            |
|---------------------------------------|-------------------------------|-------------------------|----------------------------------------------------------------------------|
|                                       |                               |                         | + Tambah Data                                                              |
| Show 10 $\blacktriangleright$ entries |                               |                         | Search:                                                                    |
| <b>Nama Tempat</b>                    | <b>Jenis Layanan</b>          | Kecamatan               | Alamat                                                                     |
| Cherry Petshop Timur                  | Shop, Clinic, Hotel, Grooming | Purwokerto Timur        | Jl. Mt Haryono No. 159, Punwokerto Wetan, Kec. Punwokerto Tim., Kabup      |
| Moezza Petshop                        | Shop, Clinic, Hotel, Grooming | Purwokerto Timur        | J. Kaliputih No. 67, Purwokerto Wetan, Kec. Purwokerto Tim., Kabupaten     |
| Cimo Petshop                          | Shop, Clinic, Hotel, Grooming | Purwokerto Selatan      | Jl. Rasamala No.60, Karang Malang, Teluk, Kec. Purwokerto Sel., Kabupat-   |
| Kinkin Petshop                        | Shop, Hotel, Grooming         | Purwokerto Selatan      | Jalan tanjung, Tanjung, Kec. Purwokerto Sel., Kabupaten Banyumas, Jawa     |
| Cleo Petshop                          | Shop, Clinic, Grooming        | Purwokerto Utara        | Jl. Jatisari No.125, Pakembaran, Bancarkembar, Kec. Purwokerto Utara, Ki   |
| <b>Hokie Petshop</b>                  | Shop, Grooming                | Purwokerto Utara        | J.Jatisari No 21-21A Kelurahan, Pakembaran, Bancarkembar, Kec. Purwol      |
| Cherry Petshop Utara                  | Shop, Clinic, Hotel, Grooming | Purwokerto Utara        | Jl, Jatisari No.46, Pakembaran, Bancarkembar, Kec, Purwokerto Utara, Kal   |
| Mak e Petshop                         | Shop                          | <b>Punyokerto Barat</b> | Jl. Pemuda No.12, Pesayangan, Kedungwuluh, Kec. Purwokerto Bar., Kabi.     |
| <b>Qiis Petshop</b>                   | Shop, Hotel, Grooming         | Purwokerto Barat        | Jl. Jend, Sudirman No.138, Pasiraja Kidul, Bantarsoka, Kec. Purwokerto Ba. |
| <b>Nama Tempat</b>                    | Jenis Layanan                 | Kecamatan               | Alamat                                                                     |
| Showing 1 to 9 of 9 entries           |                               |                         | <b>Previous</b><br>$\mathbf{1}$<br>Next                                    |

# *Gambar 8 Admin Data Pesthop*

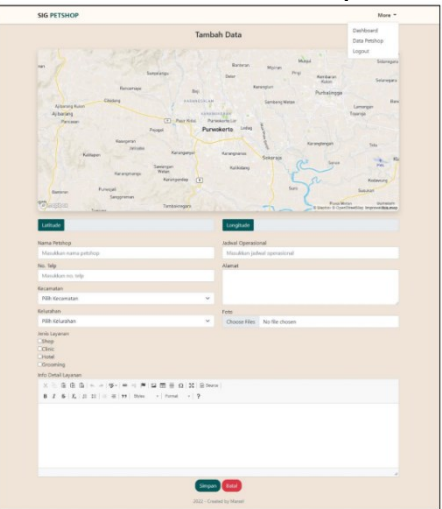

*Gambar 9 Menambah Data Petshop*

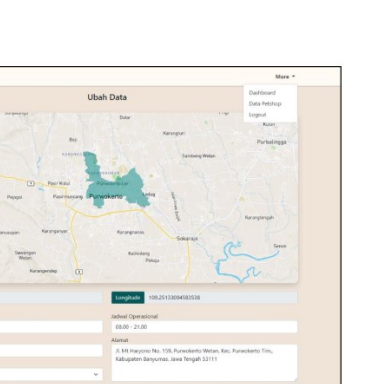

*E.* Pengujian Blackbox

Pengujian blackbox dilakukan untuk mengetahui fungsionalitas dari sistem apakah sudah sesuai dengan hasil yang diharapkan atau belum. Pengujian ini dilakukan oleh Nur Rizki Adi Prasetyo yang merupakan karyawan di Dicoding Indonesia. Sampel hasil pengujian blackbox dapat dilihat pada *Tabel 5.*

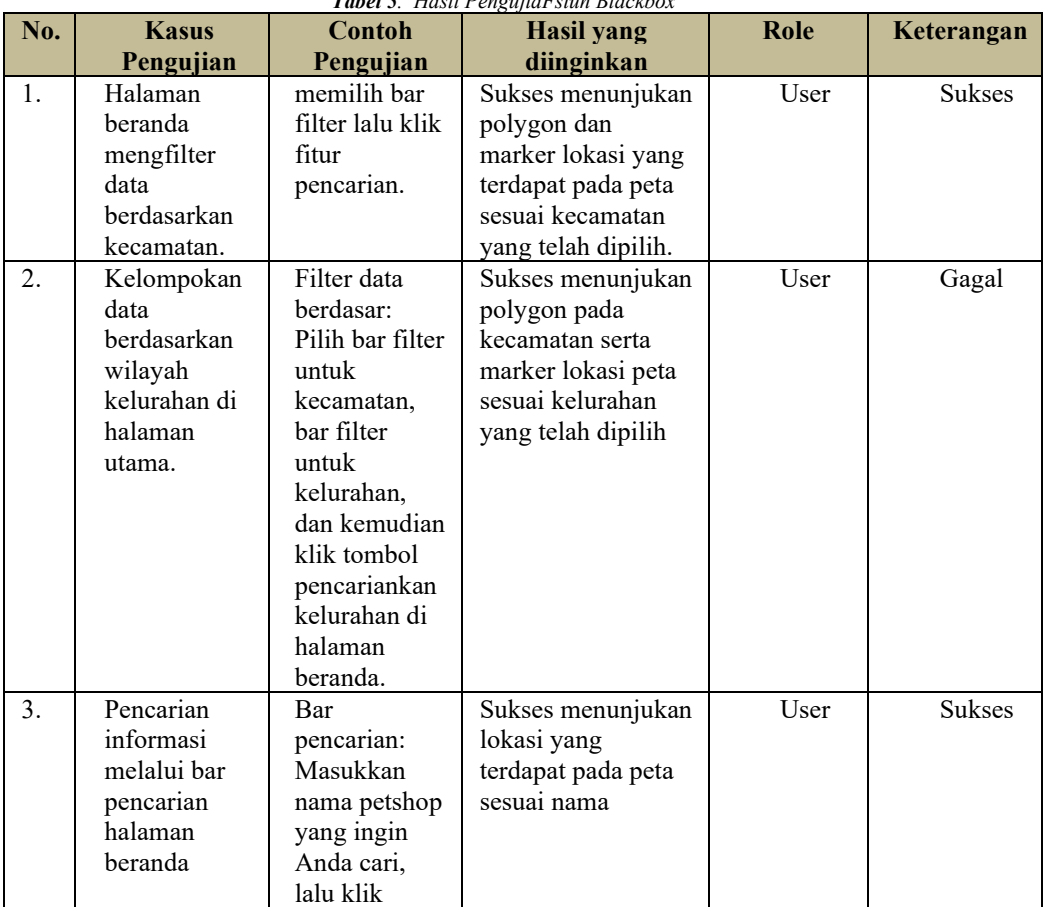

#### *Tabel 5. Hasil PengujiaFstun Blackbox*

*Gambar 10 Edit untuk Data Pesthop*

Singer Eats

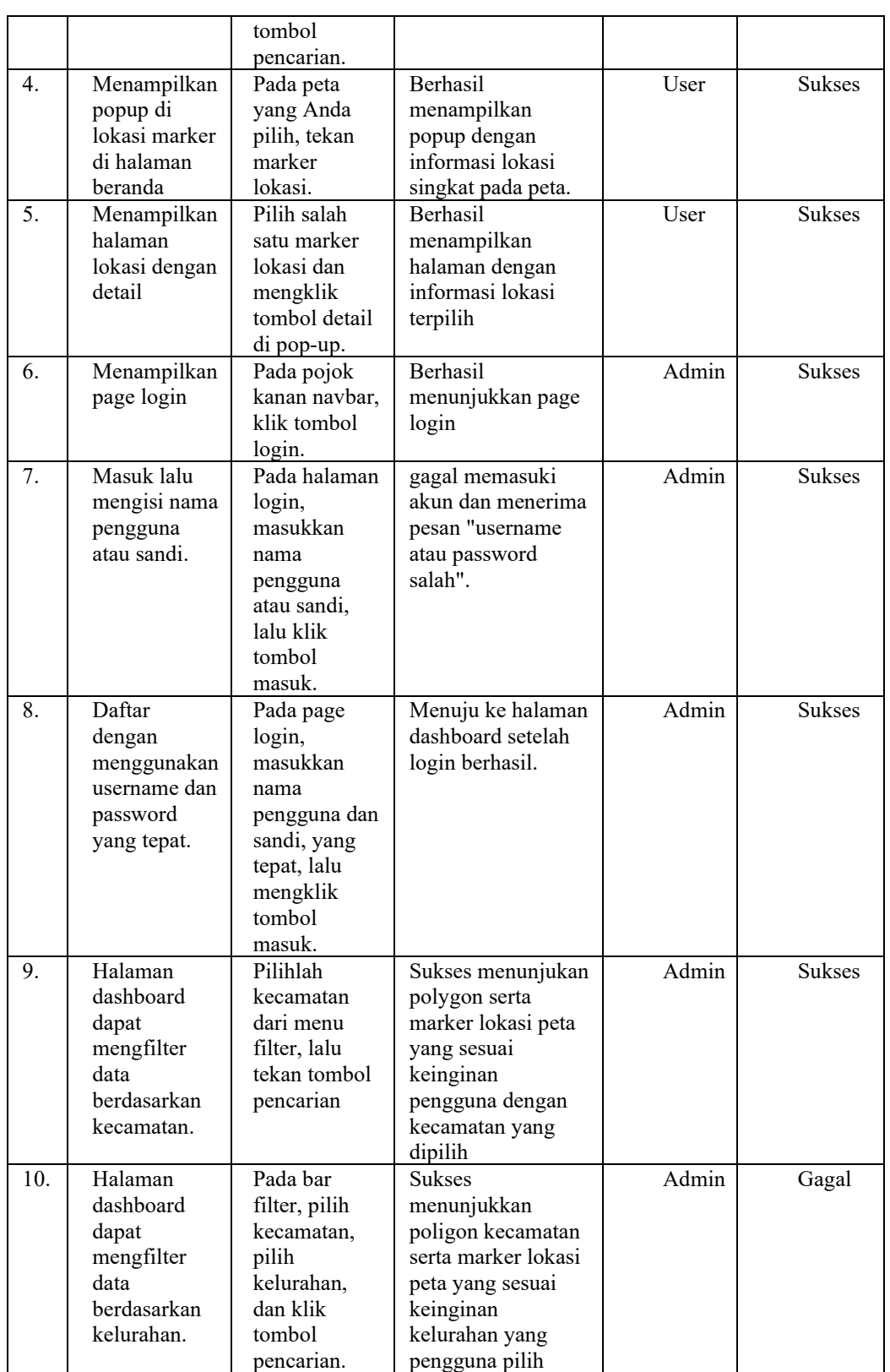

# *F.* Analisis Hasil Pengujian Blackbox

Pengujian blackbox menunjukkan bahwa beberapa fitur sistem informasi geografis pada petshop Kota Purwokerto tidak berfungsi dengan baik. Apabila data tidak ada, bagian filter berdasarkan kelurahan sistem tidak menunjukkan perubahan. Selanjutnya, di bagian data ubah foto, kesalahan program menyebabkan sistem tidak dapat mengubah foto dengan baik dan benar. Pengujian blackbox yang telah dilakukan terhadap 24 skenario mendapatkan hasil 87,5% fungsionalitas sistem telah berjalan dengan sebagaimana semestinya.

# IV. KESIMPULAN

## *A.* Kesimpulan

Hasil penelitian penulis menunjukkan bahwa:

- 1. Sistem informasi geografis petshop dengan berbasis website berhasil dibuat menggunakan metode pengembangan aplikasi cepat. Metode ini menerapkan proses seperti perencanaan persyaratan, desain workshop RAD, dan implementasi. Konstruksi sistem telah berhasil.
- 2. Hasil pada pengujian terhadap fungsionalitas dengan menggunakan metode blackbox yang dilakukan kepada sistem yang telah dibuat menunjukkan bahwa 87,5% sistem berfungsi dengan baik.
- *B.* Saran

Berdasarkan temuan yang telah dilakukkan di penelitian ini , ada beberapa hal atau saran yang dapat dipertimbangkan pada penelitian berikutnya, seperti:

- 1. Dapat menggunakan framework PHP untuk meningkatkan keamanan sistem.
- 2. Menampilkan lebih banyak dan lengkap data petshop daripada hanya sembilan data dari beberapa petshop.
- 3. Dapat menggunakan sebuah metode pengembangan sistem seperti agile, scrum, atau lainnya.

# **UCAPAN TERIMA KASIH**

Kami mengucapkan terima kasih kepada orang tua kami, yang selalu menyemangati kami. Terima kasih kepada bapak dosen pembimbing pada penelitian ini, Bapak Wahyu Andi Saputra, S.Pd., M.Eng., dan rekan-rekan yang telah memberikan dukungan mereka untuk menyelesaikan penelitian ini.

# **DAFTAR PUSTAKA**

- [1] O. F. Setiawan, R. H, I. Sitindjak, and H. Mulyono, "Implementasi Konsep 'Pinky Paw' pada Perancangan Interior Fasilitas Perawatan Anjing ' Pet Ground' di Surabaya," *INTRA*, vol. 7, pp. 111–119, 2019.
- [2] Y. A. Pranoto, M. M. Rokhman, and S. A. Wibowo, "APLIKASI PEMETAAN BERBASIS WEBSITE UNTUK PUSAT KESEHATAN MASYARAKAT DI WILAYAH KABUPATEN MALANG," 2018. [Online]. Available: https://kominfo.go.id
- [3] I. W. W. Gautama, I. K. G. D. Putra, and I. M. Sukarsa, "Aplikasi Pemetaan Objek Wisata Pantai Bali Selatan Berbasis Android," *Merpati*, vol. 4, 2016.
- [4] N. Hidayat and K. Hati, "Penerapan Metode Rapid Application Development (RAD) dalam Rancang Bangun Sistem Informasi Rapor Online (SIRALINE)."
- [5] N. F. Ulfa, N. Santoso, and E. Santoso, "Tampilan Rancang Bangun Sistem Informasi Manufaktur \_Sepatu Bordir.ID\_ Malang Menggunakan Metode Rapid Application Development (Modul\_ Marketing dan Laporan)," *Pengembangan Teknologi Informasi dan Ilmu Komputer*, vol. 4, pp. 381–389, Jan. 2020.
- [6] I. A. Aziz, B. Setiawan, R. Khanh, G. Nurdiyansyah, and Y. Yulianti, "Pengujian Black Box pada Aplikasi Sistem Kasir Berbasis Website Menggunakan Teknik Equivalence Partitions," *Jurnal Teknologi Sistem Informasi dan Aplikasi*, vol. 3, no. 2, p. 82, Apr. 2020, doi: 10.32493/jtsi.v3i2.4693.
- [7] M. Nurudin, W. Jayanti, R. D. Saputro, M. P. Saputra, and Y. Yulianti, "Pengujian Black Box pada Aplikasi Penjualan Berbasis Web Menggunakan Teknik Boundary Value Analysis," *Jurnal Informatika Universitas Pamulang*, vol. 4, no. 4, p. 143, Dec. 2019, doi: 10.32493/informatika.v4i4.3841.
- [8] E. B. Setiawan, *Sistem Informasi Geografis Berbasis Web Menggunakan Google Maps dan Mapbox API*. Bandung: Informatika Bandung, 2020.
- [9] Y. Indriany and A. Khudri, "'PENERAPAN SISTEM INFORMASI GEOGRAFIS PANTI ASUHAN DI KOTA PALEMBANG BERBASIS WEBSITE,'" *Bina Darma Conference on Computer Science*.
- [10] A. Andriani and E. Qurniati, "Sistem Informasi Penjualan Pada Toko Online Dengan Metode Rapid Application Development (RAD)," *Speed-Sentra Penelitian Engineering dan Edukasi*, vol. 10, 2018.